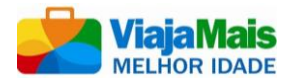

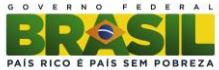

# **ORIENTAÇÕES BÁSICAS PARA INSERÇÃO DE OFERTAS NO PORTAL VIAJA MAIS**

### **Ofertas Inseridas no Portal Viaja Mais:**

Como sabemos, o Portal Viaja Mais funciona como um catálogo de ofertas. O usuário utilizará este canal somente para conhecer as promoções dos anunciantes parceiros do Programa e, tão breve decida comprar, será direcionado para a empresa que comercializará o produto/serviço.

Ao clicar no botão "Compre aqui essa oferta com o anunciante" o usuário será direcionado para o site da empresa que comercializa aquela oferta (quando esta possuir um site). Se no site da empresa a oferta do Viaja Mais Melhor Idade não estiver devidamente identificada, dificilmente o usuário conseguirá associar o que foi ofertado no Portal Viaja Mais com o que está sendo oferecido no site da empresa anunciante. Se não conseguir encontrar a oferta, há grandes possibilidades de o usuário se perder e sair do site da empresa sem comprar nada.

Assim, para que esse processo ocorra de forma eficiente e lógica, é necessário que a empresa ofertante identifique em seu site as ofertas vinculadas ao Viaja Mais Melhor Idade. Neste sentido, seguem algumas orientações que entendemos serem úteis.

Sugerem-se duas formas de identificação das ofertas no site. Qualquer uma delas atende ao que se deseja, ou seja, são capazes de fazer com que o cliente identifique a oferta do Viaja Mais com facilidade.

**FORMA 1**: utilizar uma área específica do site da empresa para exibir ofertas/pacotes do Viaja Mais Melhor Idade, **com o nome do Programa e/ou com a marca do Viaja Mais Melhor Idade.**

Exemplo 1:

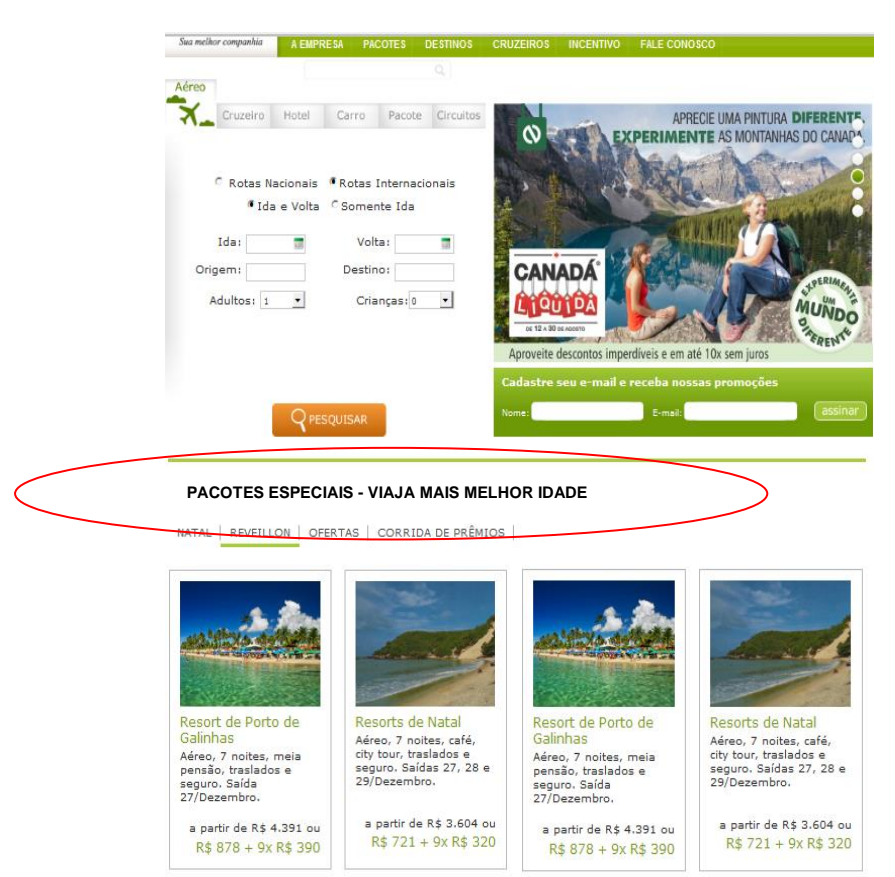

#### Exemplo 2:

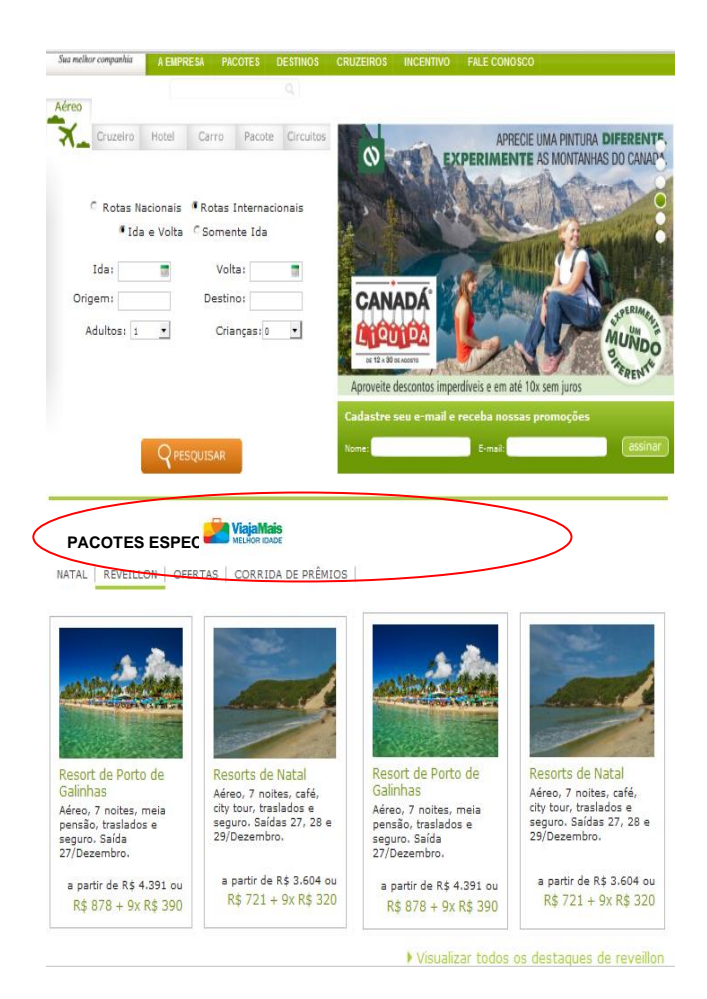

**FORMA 2:** utilizar a **marca do Viaja Mais Melhor Idade** na foto ou, quando isso não for possível, inserir o **nome do Programa** no título da oferta:

Exemplo 1:

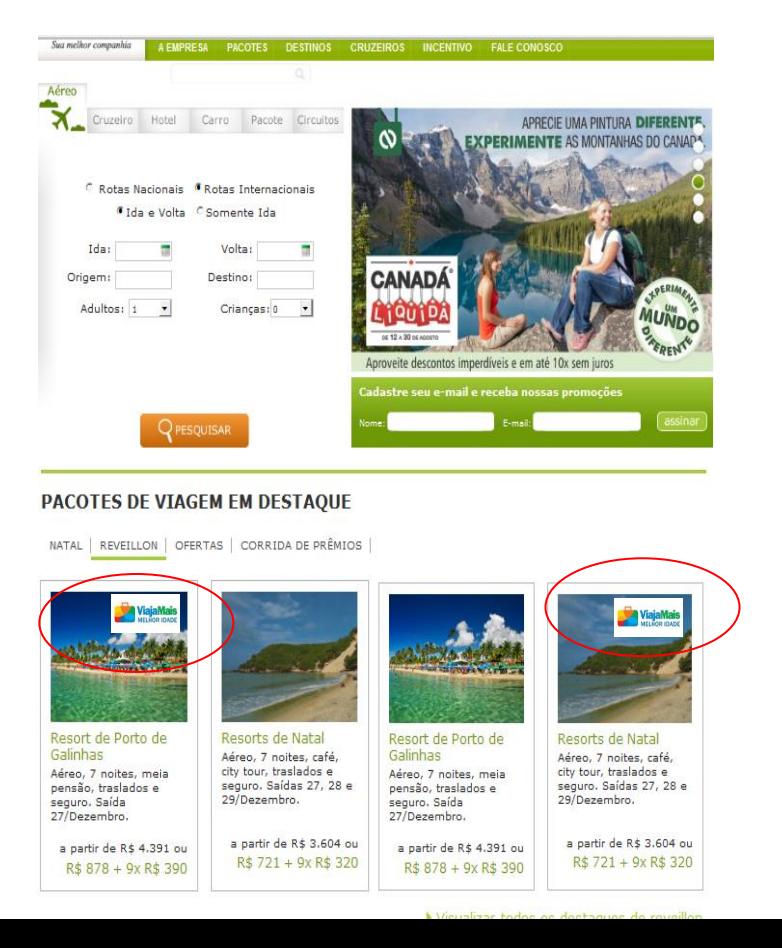

#### Exemplo 2:

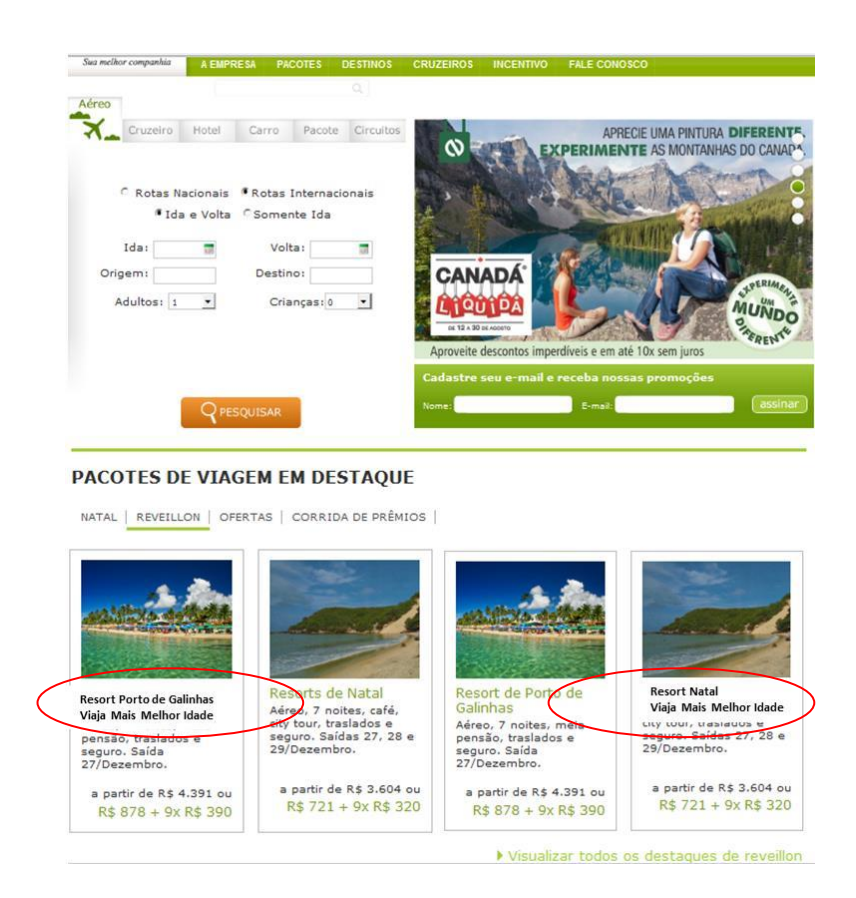

### **Campo Empresas Parceiras:**

Algumas empresas estão reclamando que suas logomarcas estão aparecendo "achatadas" no campo empresas parceiras, conforme exemplo abaixo:

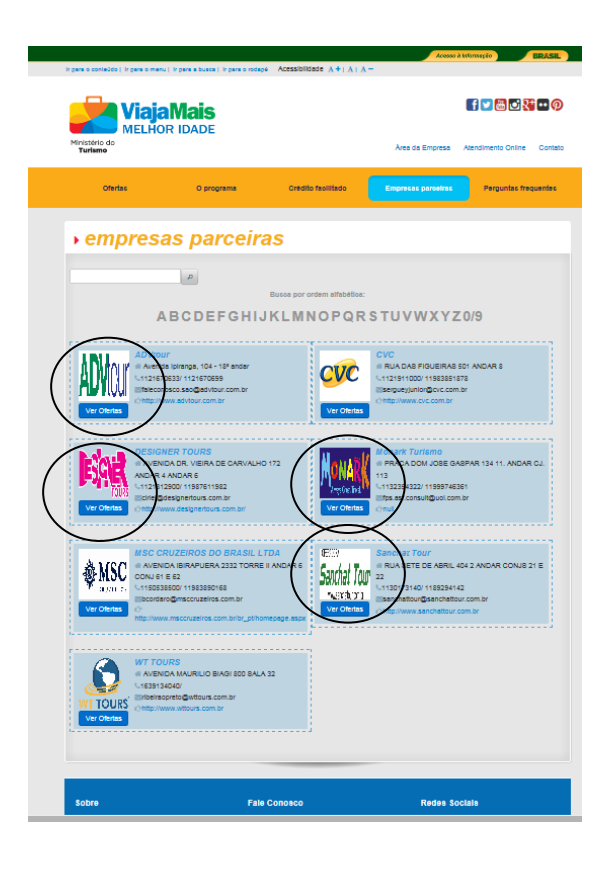

Para que tal fato não ocorra, recomendamos seguir a orientação contida na seção "cadastro da empresa", no campo "Logomarca", que diz que:

- a imagem a ser inserida deve ter **no máximo 3MB, e no formato de 100x100 pixels.** 

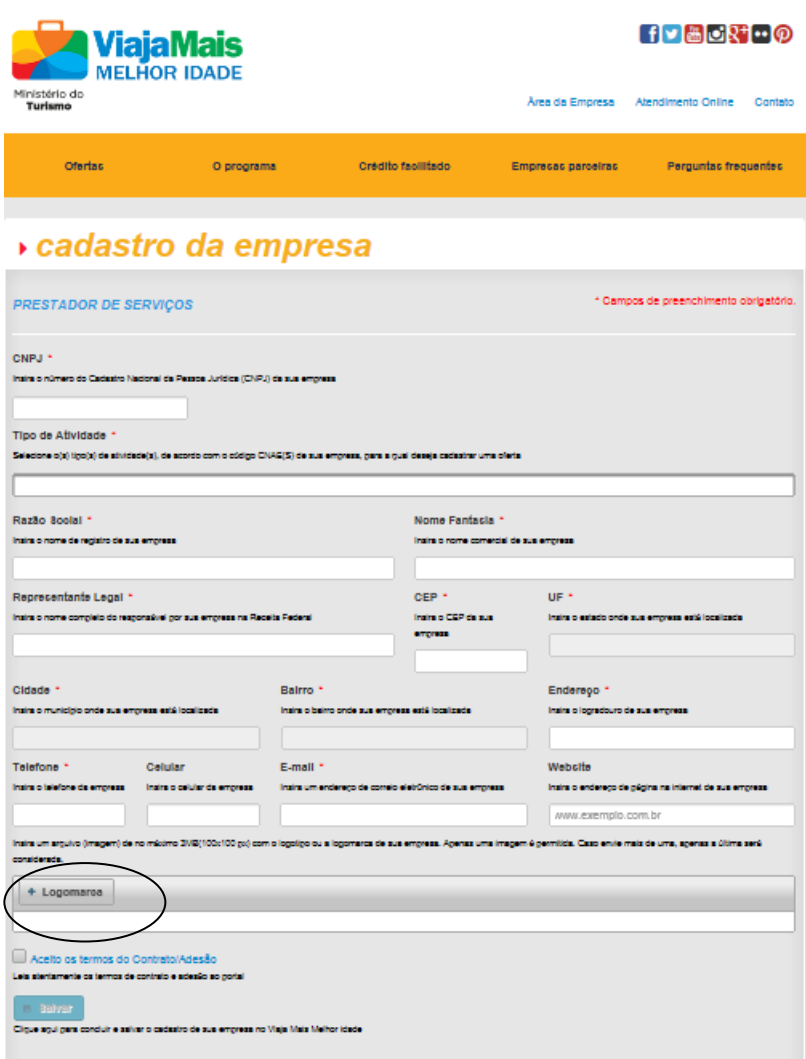

Vale ressaltar que é permitida a inserção de apenas uma imagem. Caso envie mais de uma, somente a última será considerada pelo sistema e publicada no Portal.

Se você já fez o cadastro de sua empresa e deseja alterar a imagem inserida, basta acessar a "área da empresa" no portal, entrar com seu login e senha e, em seguida, escolher a opção meus dados, na qual estarão todos os dados de sua empresa inseridos por você, inclusive a sua logomarca. Ao apertar o botão "clique para mudar a logomarca" você consegue facilmente inserir uma nova imagem.

### **Outras Informações Importantes:**

É recomendável que as empresas parcerias incluam um banner com a marca do Viaja Mais Melhor Idade em suas páginas na internet, identificando que a empresa é parceira do projeto.

O Manual de Uso da marca e o respectivo logotipo estão disponíveis no portal do Viaja Mais Melhor Idade, na aba "material promocional" localizado na seção "área da empresa". Segue o link:

<http://www.viajamais.gov.br/vm/empresa.mtur;jsessionid=37122A15BE7A3627025592D82EAA36E4>

Em momento posterior, o MTur enviará adesivos "Aqui Tem Viaja Mais Melhor Idade" para que as empresas possam afixar em suas lojas.

## **10 Dúvidas Mais Frequentes das Empresas Sobre o Portal Viaja Mais**

- 1. No campo **"De(origem)" deve ser inserido o município em que o serviço oferecido se inicia**. Por exemplo, se um pacote não inclui trecho aéreo, mas inclui *transfer* do aeroporto para o hotel, a origem deverá ser marcada com o município onde o transfer se inicia. Ex.: Turista sai de SP, RJ ou MG para Praia do Forte. Como o transfer o pegará no aeroporto de Salvador, a origem deverá ser marcada como "Salvador".
- 2. O campo "**Para (destino)" deve ser marcado com o(s) município(s) no qual o turista irá passar ou no qual ele se hospedará**. Ex: "Salvador" e "Mata de São João" (município onde fica a Praia do Forte). É importante descrever todos os municípios de destino, pois eles são utilizados pelo turista ao fazer a sua busca.
- 3. Apenas ofertas para **destinos nacionais** poderão ser inseridas no sistema.
- 4. Cada oferta deve conter, obrigatoriamente, **ou um desconto** (de 20% a 100%) **ou uma vantagem** (escolhida entre as opções contidas no sistema) exclusiva para o público do programa. A empresa pode oferecer uma mesma oferta com desconto e vantagem ao mesmo tempo. **Se a vantagem já é oferecida normalmente (para todo mundo), ela não deve ser marcada como vantagem, pois não é exclusiva. Para entrar no portal tem de ter exclusividade.**
- 5. O **preço da oferta** não é obrigatório, mas é importante inseri-lo, pois é o que mais chama a atenção do consumidor. No portal o consumidor poderá, inclusive, ordenar as ofertas por preço. Se você não estiver oferecendo desconto, o preço deve ser inserido em "resumo da oferta". Se estiver, deve ser inserido normalmente no campo "valor da oferta".
- 6. Se for inserir o **preço** e estiver concedendo um desconto, os campos "de" e "por" tem de corresponder exatamente ao desconto dado. Exemplo: se o desconto concedido for de 30% e o preço original do pacote for R\$100,00, o campo "**De**" deve ser preenchido com R\$100,00 e o campo "**Por**" deve ser preenchido com o valor final: R\$70,00.
- 7. No campo "**link da oferta"** deve ser inserido o endereço do site da empresa exatamente na seção em que aparece a oferta cadastrada no Viaja Mais Melhor Idade. Se não cadastrar um link, apenas seu endereço e telefone aparecerão para o cliente.
- 8. É obrigatório garantir a mesma oferta para **pelo menos um acompanhante** do idoso, do aposentado ou do pensionista.
- 9. No campo "**condição da oferta**" deverão ser especificados todos os limitantes daquela oferta. Por exemplo: oferta válida para consumo de segunda a sexta, para pagamento à vista, com saída do aeroporto de Guarulhos e chegada no aeroporto de Confins.
- 10. **CNAE** significa [Classificação Nacional de Atividades Econômicas.](http://www.receita.fazenda.gov.br/pessoajuridica/cnaefiscal/cnaef.htm) Ao fazer o pedido de um CNPJ, um empresa é classificada com um código, de acordo com a natureza de sua atividade. Logo, se for um hotel poderá ter um CNAE, se for uma agência, outro CNAE, se for uma casa noturna, outro. Não se preocupe muito com este campo, pois o sistema sempre oferecerá as opções para que você escolha a mais adequada à sua realidade.